# Schieb Report

## Ausgabe 2019.51

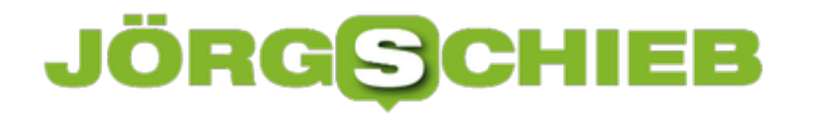

#### **Traurig: Die beliebtesten Passwörter der Deutschen**

Eigentlich sollten es mittlerweile alle besser wissen: Passwörter sind der digitale Schlüssel zu unseren Daten und sollten vor dem Zugriff Krimineller bestmöglich geschützt werden. Und dennoch: Immer noch verlassen sich zu viele Internetnutzer auf simple Zahlenreihen wie "123456", die keinen wirksamen Schutz darstellen.

"Viele Internetnutzer verwalten bereits mehr als hundert Online-Konten", sagt Professor Christoph Meinel, Direktor des Hasso-Plattner-Instituts (HPI). "Denn egal ob wir eine Reise buchen, einkaufen oder einen Kurs belegen - für alle Online-Dienste benötigen wir derzeit ein [Passwort.](https://www.schieb.de/tag/passwort) Es ist lästig, sich für jeden Dienst ein anderes Passwort zu merken, und überfordert viele Nutzer", ergänzt Meinel.

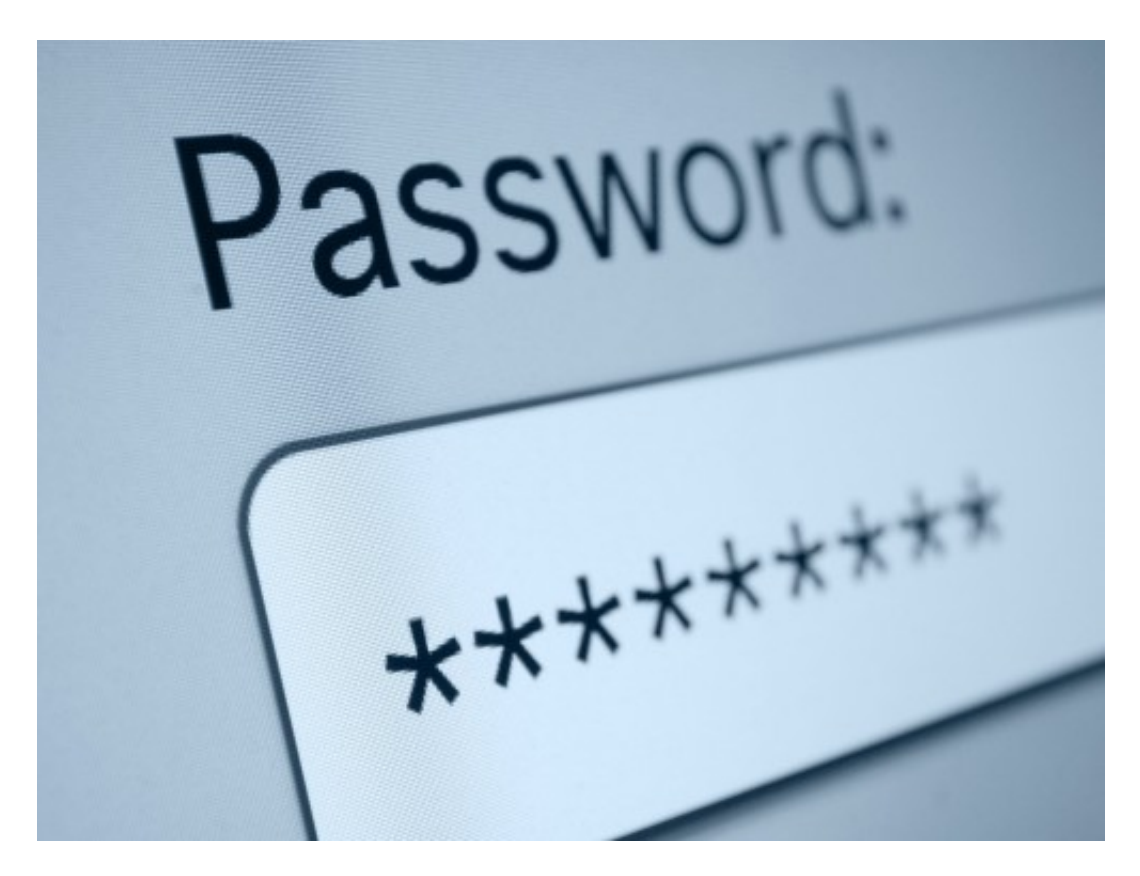

Daher fiele die Wahl dann auch viel zu oft auf Passwörter, die man sich leicht merken könne. Ein zusätzliches Risiko sei die weit verbreitete Mehrfachnutzung von Passwörtern für unterschiedliche Dienste. Denn sie gestatte Kriminellen im Ernstfall gleich den Zugriff auf mehrere Konten. Jeder benötige heutzutage eine Passwortstrategie oder einen Passwortmanager.

Das Hasso-Plattner-Institut (HPI) veröffentlicht jedes Jahr die meistgenutzten Passwörter der Deutschen - Datengrundlage sind dieses Jahr 67 Millionen Zugangsdaten aus dem Datenbestand des HPI Identity Leak Checkers, die auf E-Mail-Adressen mit .de-Domäne registriert sind und 2019 geleakt wurden. Insgesamt wurden dieses Jahr 178 Datenlecks in den Identity Leak Checker eingepflegt, 96 davon wurden von den Diensteanbietern bestätigt.

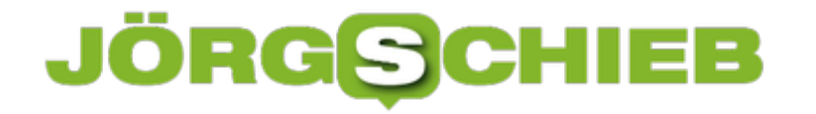

Das Hasso-Plattner-Institut (HPI) weist seit vielen Jahren auf die Notwendigkeit sicherer Passwörter hin. Der Blick auf die Top Twenty der in Deutschland meistgenutzten Passwörter 2019 zeigt jedoch, dass schwache und unsichere Zahlenreihen weiterhin Spitzenplätze belegen.

#### **Top Twenty deutscher Passwörter**

- 1. 123456
- 2. 123456789
- 3. 12345678
- 4. 1234567
- 5. password
- 6. 111111
- 7. 1234567890
- 8. 123123
- 9. 000000
- 10. abc12320
- 11. dragon
- 12. iloveyou
- 13. password1
- 14. monkey
- 15. qwertz123
- 16. target123
- 17. tinkle
- 18. qwertz
- 19. 1q2w3e4r
- 20. 222222

#### **Tipps zur Passwortwahl**

Bei der Passwortwahl empfiehlt das Hasso-Plattner-Institut daher:

- Lange Passwörter (> 15 Zeichen)
- Alle Zeichenklassen verwenden (Groß-, Kleinbuchstaben, Zahlen, Sonderzeichen)
- Keine Wörter aus dem Wörterbuch
- Keine Wiederverwendung von gleichen oder ähnlichen Passwörtern bei unterschiedlichen Diensten
- Verwendung von Passwortmanagern
- Passwortwechsel bei Sicherheitsvorfällen und bei Passwörtern, die die obigen Regeln nicht erfüllen
- Zwei-Faktor-Authentifizierung aktivieren wenn möglich

#### **Der Identity Leak Checker**

Ob man selbst Opfer eines Datendiebstahls geworden ist, lässt sich mit dem Identity Leak

Checker, einem Online-Sicherheitscheck des Hasso-Plattner-Instituts (HPI), sehr leicht überprüfen. Seit 2014 kann dort jeder Internetnutzer unter https://sec.hpi.de/ilc kostenlos durch Eingabe seiner E-Mail-Adresse prüfen lassen, ob Identitätsdaten von ihm frei im Internet kursieren und missbraucht werden könnten. Die Sicherheitsforscher ermöglichen den Abgleich mit mittlerweile mehr als 10 Milliarden gestohlener und im Internet verfügbarer Identitätsdaten. Dabei liegt der Fokus auf Leaks bei denen deutsche Nutzer betroffen sind. Das Angebot ist in Deutschland einzigartig.

Insgesamt haben mehr als 14 Millionen Nutzer mithilfe des Identity Leak Checkers die Sicherheit ihrer Daten in den letzten fünf Jahren überprüfen lassen. In mehr als 3 Millionen Fällen mussten Nutzer darüber informiert werden, dass ihre E-Mail-Adresse in Verbindung mit anderen persönlichen Daten im Internet offen zugänglich war.

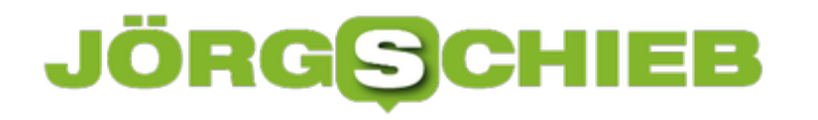

#### **Aufregung: Polizei soll Zugriff auf Passwörter bekommen**

Polizei und Strafverfolgungsbehörden können sich unter ganz bestimmten Umständen Daten besorgen, zum Beispiel IP-Daten, Bewegungsdaten oder andere persönliche Daten. Doch ein Gesetzentwurf sieht vor, Polizei und andere Behörden bei Bedarf auch den Zugriff auf Passwörter zu Mail-Konten, Onlinediensten und Apps zu gewährten. Die Aufregung ist entsprechend groß.

Hass und Hetze im Netz: Ein Thema, das uns schon lange beschäftigt. Das Netzwerkdurchsetzungsgesetz (NetzDG) zwingt Betreiber von Onlinediensten zum Beispiel, Hass und Hetze nach Bekanntwerden zeitnah zu löschen. Das reicht bei weiten nicht, sagen Kritiker - viel effektiver wäre es, solche Postings auch gleich zur Anzeige zu bringen.

Genau das sieht ein jetzt bekanntgewordener Gesetzentwurf der Bundesjustizministerin vor: Facebook, Twitter und Co. sollen künftig nicht nur löschen, sondern problematische Posts auch dem Bundeskriminalamt (BKA) melden.

So weit, so gut. Doch wer den hier vorab veröffentlichten Gesetzentwurf genauer durchliest, staunt nicht schlecht. Denn künftig sollen Polizei, Geheimdienste, aber auch Zoll, Ordnungsämter sowie so ziemlich jede andere Behörde unbürokratisch und vor allem ohne einen richterlichen Beschluss jede Menge Daten über Nutzer abrufen können.

Nicht nur das Übliche, also wer hat wann und wo welchen Dienst genutzt und mit wem worüber kommuniziert, sondern auch IP-Adressen und Zugangsdaten - Passwort inklusive.

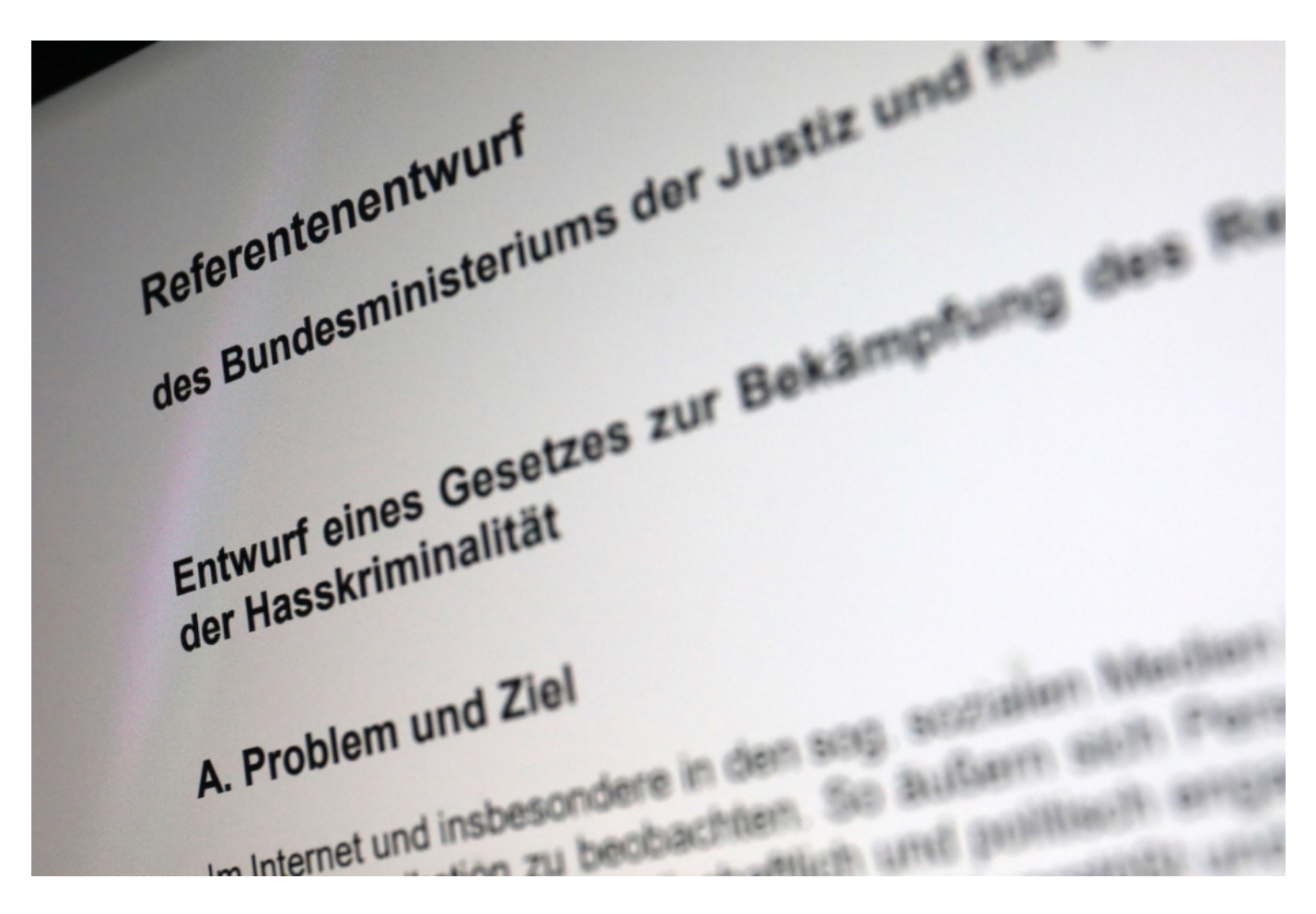

#### **Behörden sollen an Passwörter kommen**

Richtig gelesen: Der Gesetzentwurf sieht vor, dass Onlinedienste auf Anordnung sogar das Passwort eines Nutzers rausrücken sollen. Natürlich nach den Anforderungen der Strafprozeßordnung.

Was aber gleich mehrere Fragen aufwirft. Zum Beispiel - wie das gehen soll. Jeder Onlinedienst, der nicht völlig von Sinnen ist, speichert Passwörter nicht im Klartext, sondern als sogenannten Hashcode. Das bedeutet: Es lässt sich zwar feststellen, ob das richtige Passwort eingegeben wurde, nicht aber das Passwort selbst herauslesen.

Einen Hashcode herauszugeben bringt nicht viel. Ob das Bundesjustizministerium will, dass die Onlinedienste Passwörter in Zukunft für diesen Zweck auch im Klartext speichern? Nicht auszuschließen. Keine Idee ist verrückt genug, um wirklich ausgeschlossen zu werden.

Es grenzt an Irrsinn. Ich frage mich, ob der Gesetzentwurf nach intensivem LSD-Konsum entstanden ist. Denn das Jede-Behörde-darf-Dein-Passwort-wissen-Gesetz bricht doch mit allem, was wir wissen und kennen. Das Passwort ist heilig. Wir alle sollen es hüten. Und nun will die Bundesjustizministerin, die uns eigentlich beschützen soll, dass ohne richterliche Anordnung unser Passwort herausgegeben wird?

https://soundcloud.com/user-999041145/eugh-konsequent-gegen-facebbok-hass

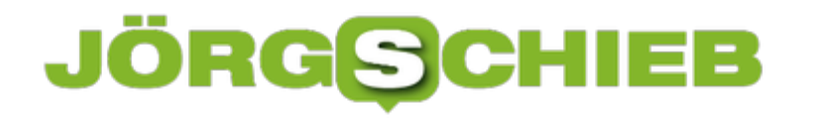

#### **Enorme Kritik am Entwurf**

Allein der Gedanke ist derart verrückt, dass man es nicht glauben möchte, Missbrauch ist da Tür und Tor geöffnet. "Guten Tag, liebe Telekom. Ich bin Marja Samuel vom Ordnungsamt Hückelhoven. Wir brauchen da ein Passwort. Aber schnell, ist dringend." Telekom: "Natürlich!"

Natürlich brauchen Behörden geeignete Mittel, um zu fahnden und an Daten zu kommen. Immer mit rechtsstaatlichen Methoden - und im angemessenen Umfang, würde ich sagen. Doch dieser Gesetzentwurf zeigt mal wieder, dass unsere Politik nichts, aber auch nichts begriffen hat - und begreifen möchte. Wer derart hemmungslos denkt und vorgeht, verdient unser Vertrauen nicht. Wie auch?

So sehr ich verstehe, dass man Hass und Hetze im Netz bekämpfen möchte: Wer immer nur aufs Netz schaut und sich nicht fragt, wo der eigene Anteil liegt, wie viel Verantwortung man für die Entwicklung in der Gesellschaft hat, der macht es sich nicht nur zu einfach, sondern ist heuchlerisch und löst vor allem das Problem nicht, sondern macht es größer.

#### **Darum ist Netzwerküberwachung wichtig**

Netzwerk – das klingt abstrakt. Aber wir sind ständig in irgendwelchen Netzen. Im WLAN zu Hause. Im LAN im Büro. Im Internet. Im Mobilfunknetz. Wir bekommen es gar nicht richtig mit, da es so schnell, lautlos und in der Regel auch unkompliziert geschieht. Doch in so einem Netzwerk sind sehr viele Geräte gleichzeitig miteinander verbunden. Das eigene Netzwerk sollt man allerdings überwachen – damit nichts Ungewolltes passiert.

Netzwerküberwachung: Klar, als Otto Normaluser ist man mit einer solchen Aufgabe überfordert. Im Büro und Profi-Bereich geht es heute aber nicht mehr anders.

Denn längst sind nicht mehr nur PCs, Smartphones und Tablets mit Netzwerken verbunden, sondern eine schnell wachsende Zahl von Geräten. Stichwort: Smart Home. Nachdem ein Hausbesitzer erst mal seine SmartHome-Geräte angeschlossen hat, macht er sich gar keine Gedanken mehr darüber. Aber: Es ist ein Netzwerk installiert. Dauerhaft. Und auf diese Weise sind immer mehr Geräte – ständig – mit dem Internet verbunden.

Das gilt erst Recht für die Industrie. Die meisten produzierenden Unternehmen sind auf dem Weg in die Industrie 4.0. Immer mehr Prozesse werden automatisiert und von Maschinen übernommen. Menschen müssen oft nur noch darauf achten, dass die Arbeiten wie gewünscht durchgeführt werden. Auch ein unsichtbares Netzwerk.

Doch wer Netzwerke einrichtet, muss sie auch im Blick behalten. Das Netzwerk soll funktionieren – und Angriffe müssen abgewehrt werden. Da sind wir beim Aspekt der Netzwerksicherheit. Er findet oft deutlich zu wenig Beachtung.

#### **Die Aufgaben der Netzwerküberwachung**

Beim sogenannten Netzwerk-Monitoring geht es vor allem darum, dass den Nutzern "ihr" Netzwerk permanent zur Verfügung steht. Unterbrechungsfrei. Wenn Probleme auftauchen, müssen diese zeitnah erkannt, gemeldet und umgehend gelöst werden. Natürlich wollen im Rahmen der Netzwerküberwachung entdecken. Wie das geht, habe ich unter anderem hier erklärt und gezeigt, wie sich einzelne Verbindungen eines Netzwerks überwachen lassen.

Doch zu einer erfolgreichen Netzwerküberwachung gehören noch einige weitere Bereiche. So soll es bei Bedarf kurzfristig möglich sein, die ein- und ausgehenden Verbindungen zu kontrollieren und herauszufinden, welche Geräte sich aktuell im Netzwerk befinden.

#### HIEB **JÖRGSC**

**schieb.de** News von Jörg Schieb. https://www.schieb.de

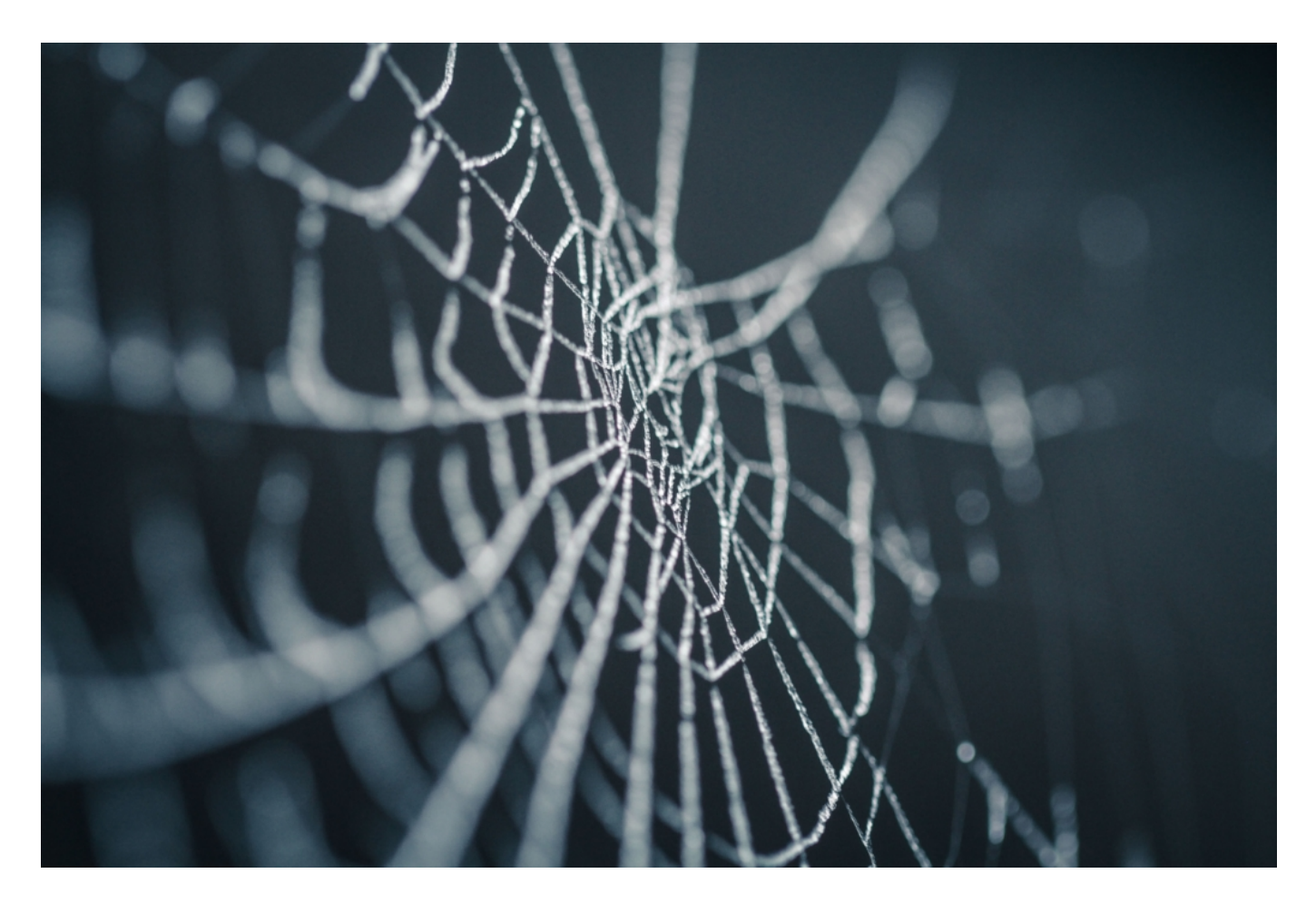

#### **Wie kann die Funktionsfähigkeit des Netzwerks sichergestellt werden?**

Für die Netzwerküberwachung gibt es viele verschiedene Werkzeuge und Programme. Teilweise haben renommierte Hersteller Produkte auf dem Markt gebracht, die vergleihsweise kostspielig sind. Doch Anwender müssen nicht unbedingt viel Geld ausgeben, um ein gutes Tool für die Überwachung eines Netzwerks zu bekommen. Denn es gibt eine ganze Menge kostenlose Tools für die Netzwerküberwachung.

In vielen Fällen handelt es sich dabei sogar um Open Source. Das sorgt dafür, dass eine dringend benötigte Zusatzfunktion im Zweifelsfall sogar selbst geschrieben werden kann. Doch eigentlich ist die Auswahl an Programmen zur Netzwerküberwachung im Bereich Open Source so groß, dass das vermutlich gar nicht notwendig sein wird.

Darüber hinaus haben Open-Source-Programme den großen Vorteil, dass sie in der Regel als enorm sicher gelten. In den meisten Entwicklerteams hat der Aspekt der Sicherheit einen enorm hohen Stellenwert. Das zeigt übrigens auch die Erfahrung. Open Source-Software ist in der Vergangenheit nur relativ selten das Ziel von Hackern gewesen. Wer die Software sorgfältig auswählt und richtig anwendet, der wird mit einem Open Source-Programm also keine Probleme im Bereich der Sicherheit bekommen.

Darüber hinaus hat die Nutzung von Open Source-Software noch einen weiteren großen Vorteil. Die Programme sind in fast allen Fällen kostenlos. Die Anwende müssen also nicht erst

**schieb.de** News von Jörg Schieb. https://www.schieb.de

einmal eine teure Lizenz vom Hersteller kaufen, sondern können das entsprechende Tool sofort einsetzen. Das spart nicht nur Geld, sondern auch enorm viel Zeit. Es sprechen also viele Gründe dafür, kostenlose Open Source-Programme für die Netzwerküberwachung einzusetzen, anstatt teure Lizenzen dafür zu erwerben.

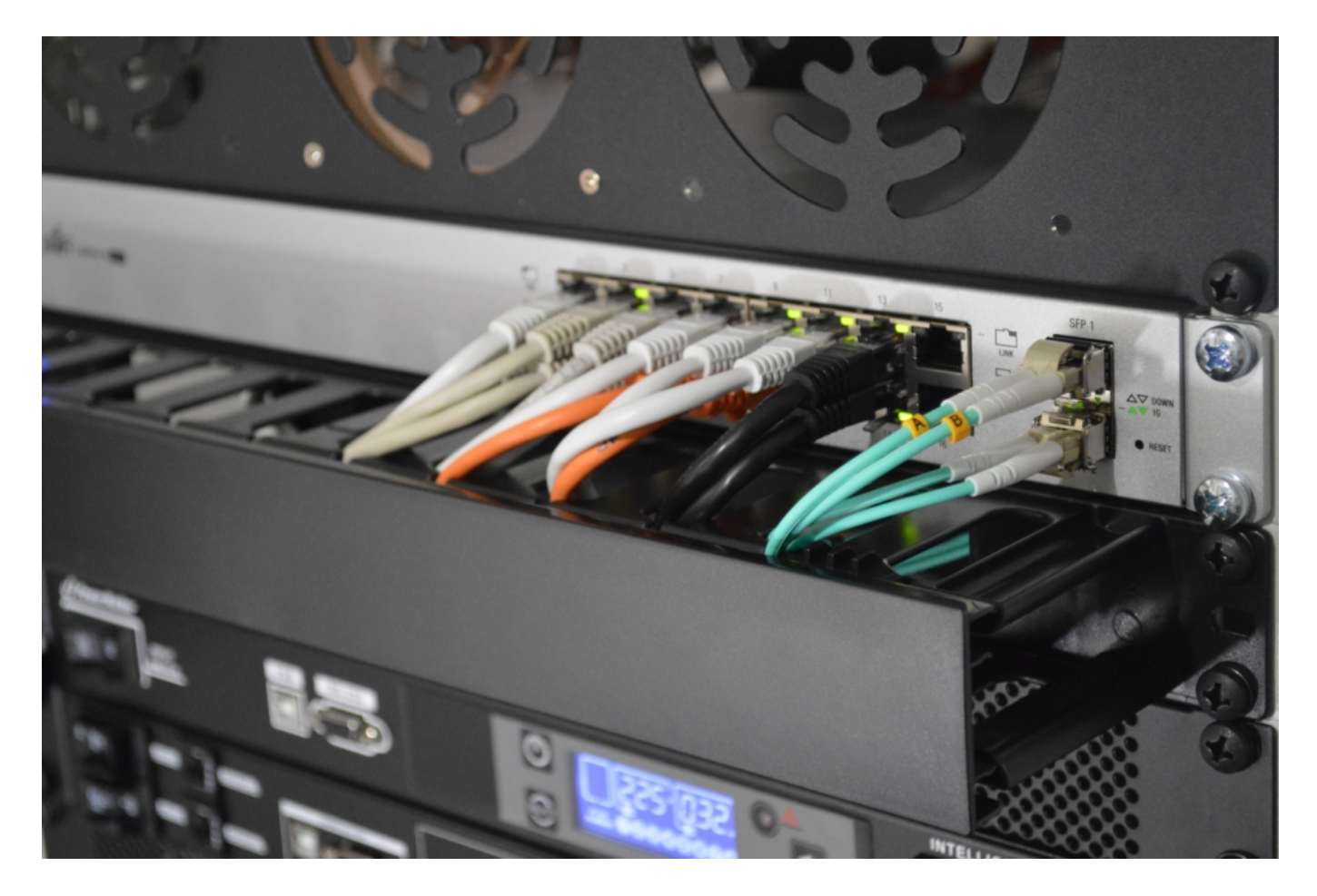

#### **Das Gespenst der Vorratsdatenspeicherung ist zurück**

Wenn Polizei und Behörden effektiv arbeiten wollen, brauchen sie heute auch Zugriff auf Daten, die im Alltag so anfallen. Das ist unumstritten. Klar muss die Polizei wissen, wer, wann mit wem telefoniert hat – oder auch, wer eine E-Mail verschickt hat. Aber auf welche Weise werden diese Daten zur Verfügung gestellt? Ein Konzept ist die Vorratsdatenspeicherung: Alle wichtigen Verbindungsdaten aller Bürger werden auf Vorrat gehalten. Für den Fall der Fälle. Hatten wir schon. Wurde von Gerichten als unzulässig erklärt und wieder abgeschafft. Aber jetzt gibt es Bestrebungen, die Vorratsdatenspeicherung wieder einzuführen.

Kritiker und teilweise auch die Presse spricht vom "Zombie Vorratsdatenspeicherung". Ein wandelnder Untoter. Und zwar deshalb, weil die VDS schon mehrfach von höchsten Gerichten in Deutschland und in der EU einkassiert wurde. Wir hatten in Deutschland schon im Jahr 2008 eine geltende Vorratsdatenspeicherung. Das Bundesverfassungsgericht hat es 2010 gekippt.

Auch eine ähnliche Verordnung auf EU-Ebene hat 2014 der Europäischer Gerichtshof verworfen. Auch das Bundesverwaltungsgericht hat der Vorratsdatenspeicherung eine klare Absage erteilt oder bestenfalls in sehr, sehr milder Form akzeptiert. Trotzdem gibt es immer wieder Vorstöße der Politik, die VDS erneut auf den Weg zu bringen und zu etablieren. In Europa – und in Deutschland. Deswegen Zombie. Gerade denkt die Union wieder laut darüber nach.

#### **Neues Argument: Neonazis beobachten**

Irgendwann sind doch alle Argumente durch. Bislang war die Terrorgefahr das Argument für die anlasslose Vorratsdatenspeicherung. Jetzt ist es die wachsende Bedrohung vor Neonazis. Diese Bedrohung ist zweifellos vorhanden. Doch sollte man sich meiner Ansicht nach mal mehr Gedanken über die Entstehung machen und eine wirksame Bekämpfung der Ursachen machen als die Daten aller Bürger im großen Stil zu sammeln. Die SPD lehnt sich gegen die Bestrebungen der Union auf, zumindest bislang, mehr Daten zu speichern, um etwa die "Geflechte der Szene" analysieren zu können.

**schieb.de** News von Jörg Schieb. https://www.schieb.de

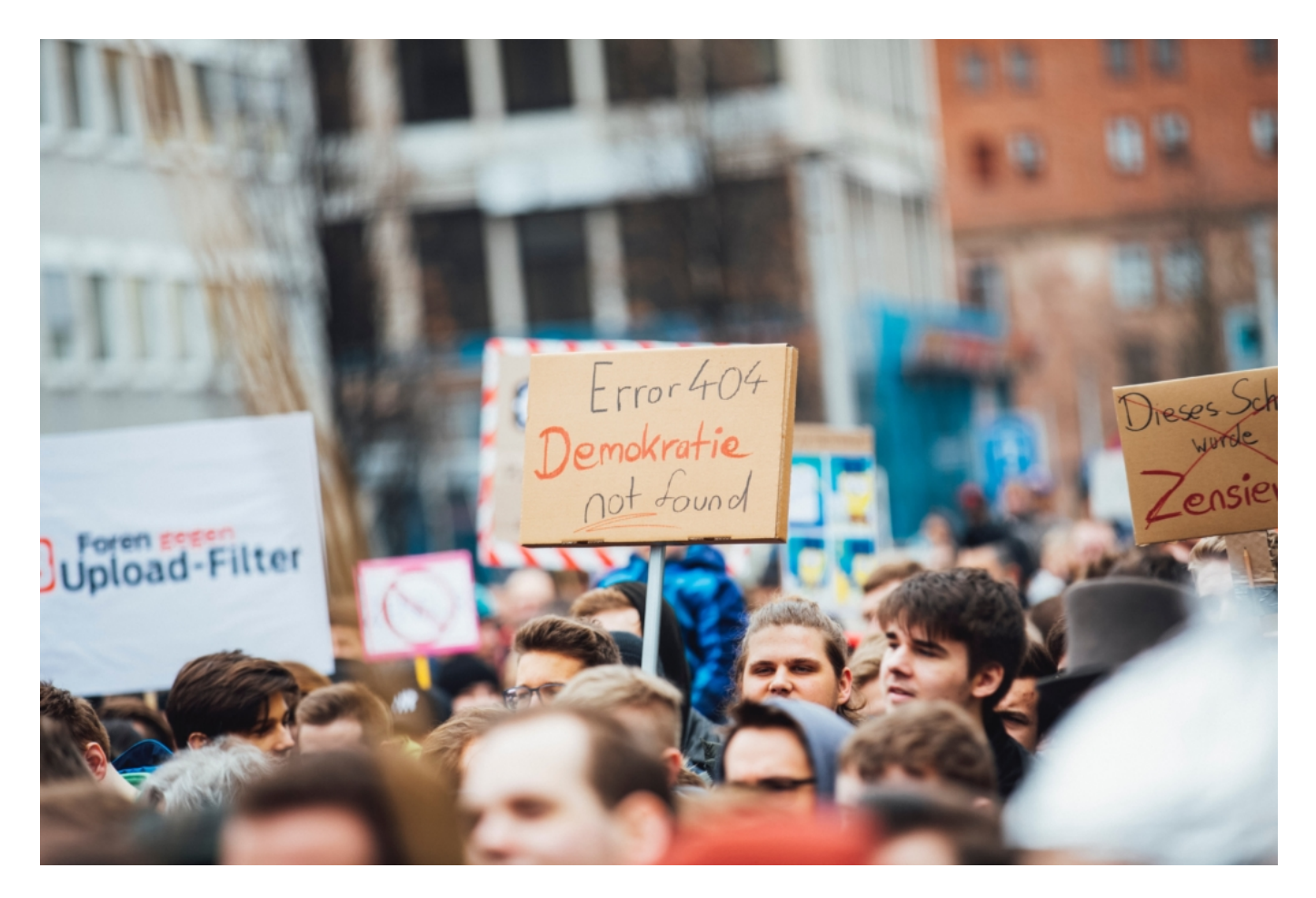

#### **Warum so viele Kritiker?**

Das liegt auf der Hand: Zum einen ist es doch kein gutes Gefühl, wenn der Staat – oder von ihm beauftrage Institutionen oder Unternehmen – jeden Bürger im wahrsten Sinne des Wortes auf Schritt und Tritt überwachen. Alle relevanten Kommunikationsdaten speichern, Bewegungsdaten speichern und so lückenlose Bewegungsprofile erstellen können etc. Anlasslos bedeutet eben: Die Daten von uns allen werden gespeichert.

Damit sind verschiedene Risiken verbunden. Technische Lücken können dazu führen, dass Daten in falsche Hände geraten. Wie gut sind die Daten gesichert? Wer darf wann drauf zugreifen? Und was, wenn sich die Regierung ändert? Wer will garantieren, dass die Daten nicht mal missbraucht werden? Denn sie gesammelten Verbindungsdaten lassen weitreichende Schlüsse zu auf private Informationen wie den Freundes- und Bekanntenkreis, berufliche Kontakte, Krankheiten, oder politische Einstellung und Aktivitäten.

Die Stasi hätte geträumt von solchen Daten... Solche Daten im Einzelfall von Straftätern zu ermitteln und zu speichern, von einem Richter genehmigt, ist sinnvoll. Es braucht also Wege, dass die Daten nur dann gespeichert werden, wenn sie auch gebraucht werden. Andere Konzepte. Die gibt es, werden aber abgelehnt.

#### **Neue Pläne in der EU: Predictive Policing**

Aber nicht nur in Deutschland rumort es. Offensichtlich planen auch einige in der EU mehr Überwachung. Da ist sogar von einem "automatisierten Geheimdienst" die Rede. Der EU-Rat, die Vertretung der EU-Mitgliedsstaaten, hat offensichtlich einen viel weitreichenderen Angriff auf die Persönlichkeitsrechte der Menschen in Europa vor. Die Datenschutzaktivisten vom Verein Digitalcourage aus Bielefeld haben diverse Dokumente zum Thema ausgewertet.

**"Wir jammer nicht, wir klagen!**" Verein Digitalcourage

Und sind dabei auf Pläne für ein "nach unserer Lesart Predictive-Policing-System" gestoßen, wie sie sagen. Das bedeutet: Es liegen nicht nur jede Menge Daten vor, sondern diese sollen auch aktiv ständig ausgewertet werden. "Predictive Policing" bedeutet, dass KI Kriminalität voraussagt – nach bestimmten Mustern. Der Bürger könnte dort diese Tat begehen... Offenbar soll also künftig jeder lückenlos und vollautomatisiert unter dem Vorwand so ausspioniert werden können, dass ein Algorithmus aus dem Datenschatz Hinweise auf mögliche Straftaten oder terroristische Bedrohungen ableiten kann. Das ist schon eine Nummer härter.

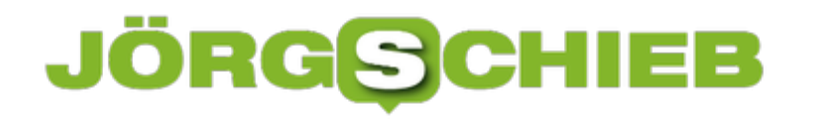

#### **Öffnen von PDF-Dateien in bearbeitbarer Form**

Die PDF-Datei hat sich über lange Jahre zum Standard für das Versenden von Dokumenten etabliert. Im Gegensatz zu einer Word-Datei ist diese nicht veränderbar. Damit sprechen Sender und diverse Empfänger auf jeden Fall über das selbe Dokument. Der Vorteil ist aber gleichzeitig auch ein Nachteil: Wenn Sie Anmerkungen machen wollen, ist das nicht ganz so einfach. Aber eben auch nicht unmöglich: Wir zeigen Ihnen, wie es mit Windows Bordmitteln geht.

Der allereinfachste Schritt: Öffnen Sie die PDF-Datei mit Microsoft Edge. Die Frage "Aber das ist doch ein Browser?" ist nachvollziehbar, trotzdem: Edge kann PDF-Datei lesen und im Rahmen seiner Bearbeitungsfunktionen für Webseiten auch bearbeiten. Statt auf die PDF-Datei doppelt zu klicken drücken Sie nur die rechte Maustaste, dann klicken Sie auf **Öffnen mit** > **Microsoft Edge**.

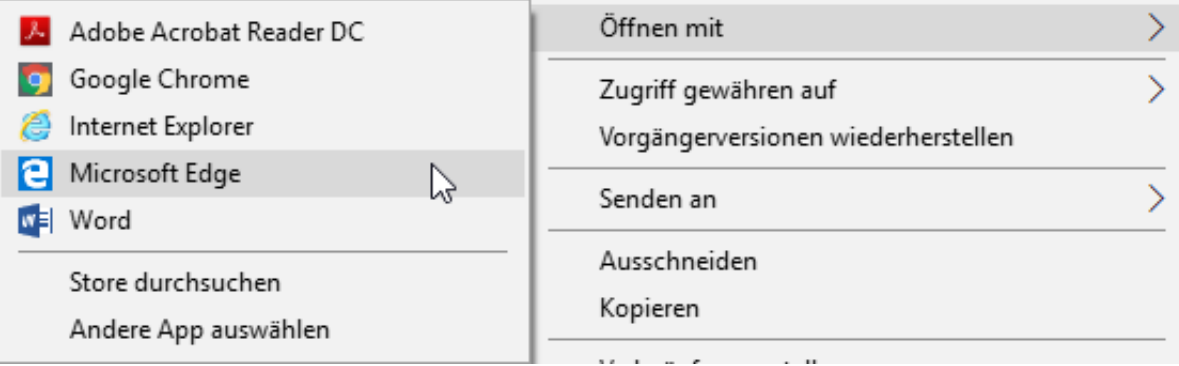

Manchmal reicht das aber nicht: Der Text in der PDF-Datei ist an einigen Stellen falsch, und statt Kommentare anzufügen wollen Sie ihn gleich bearbeiten. Das spart Zeit und gibt Ihnen genau den Geschwindigkeitsvorteil, den Sie brauchen. Haben Sie Word installiert? Dann klicken Sie auf **Öffnen mit** > **Word**. Hier startet nun ein recht komplexer Prozess: Word öffnet die PDF-Datei und versucht diese in Text umzuwandeln. Bei einem Dokument, das als PDF gedruckt wurde, werden Sie nahezu 100% Genauigkeit erreichen. Einzig Logos, die Text enthalten, werden nicht erkannt werden.

Word kann aber auch gescannte Dokumente in Text umwandeln. Dabei versucht es dann, die gescannte Grafik in Buchstaben umzuwandeln. Das funktioniert recht gut, kann aber durch aus fehlerhafte Erkennung mitbringen. In jedem Fall können Sie das so erzeugte Dokument normal in Word verarbeiten!

#### JÖRGG **CHIEB**

#### **Fehler Bad Job Parameters bei Hybrid Backup Sync/QNAP lösen**

Es gibt wenig Ärgerlicheres als Fehler, die so überhaupt nicht nachvollziehbar sind. So zum Beispiel die kryptische Fehlermeldung "Failed to complete Sync Job. Bad Job Parameters. Check Job", wie sie die interen Backup-App Hybrid Backup Sync (HBS) von QNAP auf den hauseigenen NAS-Systemen gerne mal bringt. Die Lösung nach einigen Analyseschritten ist am Ende recht simpel.

Oft geht mit der Meldung auch eine weitere Meldung einher: "Target Drive does not allow attribute changes" (das Ziellaufwerk erlaubt keine Änderung von Datei-Attributen). Diese Fehler treten auf, wenn Sie vom NAS eine Datensicherung auf eine an das NAS angeschlossene USB-Festplatte machen wollen. Natürlich können Sie in den Job-Einstellungen versuchen, Dateien auszuschließen, das hilft aber meist nichts.

ß

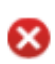

[Hybrid Backup Sync] Failed to complete Sync job: 'One-way Sync 1". Bad job parameters. Check job 2019/11/25 15:37:07

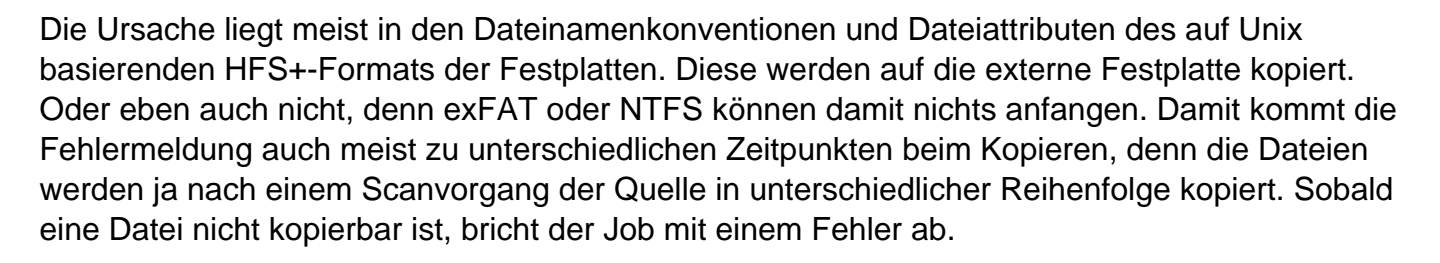

Um jetzt nicht alle Dateien durchgehen zu müssen, ist die einfachste Lösung eine Formatierung der externen Festplatte im HFS-Format. Dies können Sie auf dem NAS unter **Einstellungen** > **Speicher & Snapshots** > **Externer Speicher** machen, indem Sie mit der rechten Maustaste auf das Laufwerk klicken und dann **Formatieren** > **HFS+** auswählen.

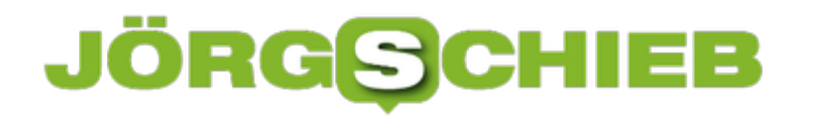

#### **Anpassen der Outlook-Benachrichtigungen**

Wenn Sie Nachrichten bekommen, dann geschieht das meist im Hintergrund. Nur selten haben Sie Outlook im Vordergrund offen und sehen das Eintreffen der Nachricht quasi live. Dafür existieren Benachrichtigungen, die Sie auf neue Elemente Hinweisen und über allen anderen Programmen angezeigt werden. Diese können sie beeinflussen.

Die Benachrichtigungseinstellungen finden Sie in Outlook unter **Datei**> **Optionen** > **E-Mail**. Ein wenig weiter unten im Menü finden Sie dann **Nachrichteneingang**, wo alle Optionen zusammenlaufen. Legen Sie durch Setzen eines Hakens fest, dass Sie überhaupt Benachrichtigungen erhalten wollen. Die kann durch Wiedergabe eines Sounds erfolgen, durch Veränderung des Mauszeigers oder durch ein Briefumschlag-Symbol in der Taskleiste.

#### Nachrichteneingang

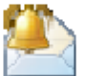

Beim Eintreffen neuer Nachrichten:

 $\sqrt{}$  Sound wiedergeben

- Kurzzeitig den Mauszeiger verändern
- √ Briefumschlagsymbol in der Taskleiste anzeigen
- ☑ Desktopbenachrichtigung anzeigen

□ Vorschau für rechtegeschützte Nachrichten aktivieren (kann die Leistung verschlechtern)

Am auffälligsten ist sicherlich die Anzeige der Desktopbenachrichtigungen. Dabei fliegt dann ein kleines Fenster mit dem Titel der E-Mail auf Ihren Bildschirm. Nach kurzer Verweildauer wird dieses dann wieder eingeblendet.

Das kann manchmal nicht ganz so gewünscht sein. Beispielsweise bei einer Präsentation sollen nur Nachrichten angezeigt werden, die nicht vertraulich klassifiziert sind. Dazu stellen Sie sicher, dass der Haken neben **Vorschau für rechtegeschützte Nachrichten aktivieren** nicht gesetzt ist.

Noch viel einfacher: Stellen Sie im Info-Center die Ruhezeit (quasi ein "Nicht stören"-Schild ein) oder schalten Sie in den Systemeinstellungen den Präsentationsmodus ein. Dann werden Sie gar nicht erst gestört.

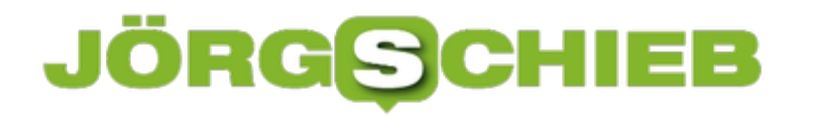

#### **Outlook-Elemente besser überschauen: Markierungen**

Ob Sie nun alleine oder im Team arbeiten: Outlook ist der zentrale Anlaufpunkt für die meisten Projektbelange. Ob es nun der Posteingang ist, der Kalender, in dem die Projektmeilensteine stehen oder Kontaktdaten der Ansprechpartner, wenn Sie mehr als ein Projekt haben, dann wird das schnell unübersichtlich. Da helfen die in Outlook frei definierbaren Kategorien.

Kategorien setzen sich aus dem Namen, der Farbe und einer optionalen Tastenkombination, mit der Sie ausgelöst werden können, zusammen. Sie finden die vorgefertigten Kategorien in Outlook unter **Start** > **Kategorisieren**. Idealerweise klicken Sie am Anfang einmal darauf und dann auf **Alle Kategorien löschen**. Die mitgelieferten Kategorien treffen Ihre Anforderungen meist eher nicht.

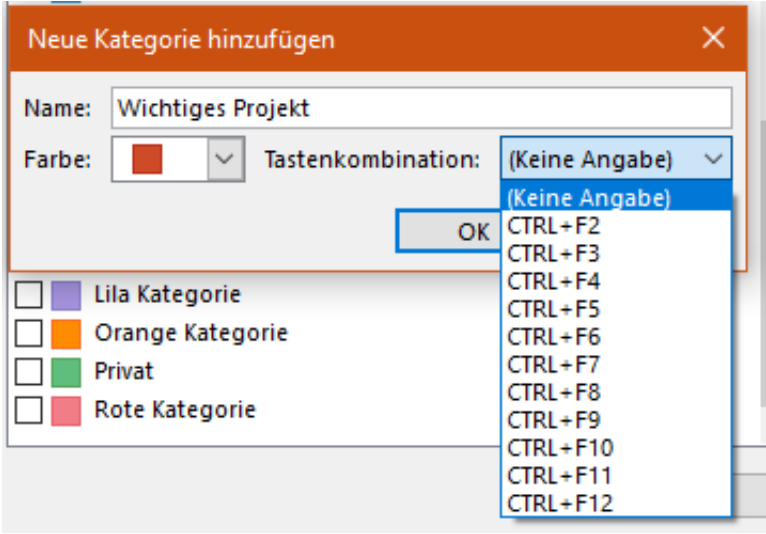

der Logos zu nehmen. Je länger Sie aber mit den Kategorien arbeiten, desto mehr kennen Sie die Farben auswendig.

Um nun eigene Kategorien anzulegen, klicken Sie auf Start **Kategorisieren.** Geben Sie den Namen der Kategorie ein, dann legen Sie eine Farbe fest. In der Übersicht der Outlook-Elemente wird nur die Farbe angezeigt, im geöffneten Element selbst dann auch der Name. Wenn Sie mehrere Kunden haben, dan

Um eine Kategorie schnell vergeben zu können, klicken Sie auf **Tastenkombination** und wählen dann eine solche aus. Zur Verfügung stehen **CTRL** + **F2** bis **CTRL** + **F12**. Markieren Sie ein oder mehrere Elemente und drücken Sie dann die Tastenkombination, um diesen die Kategorie zuzuweisen.

#### **HFS+-Festplatten am PC lesen**

Festplattenformate und -formatierungen sind ein Graus: Vor allem wenn Sie mit unterschiedlichen Betriebssystemen arbeiten, dann kann der Austausch von Daten über eine USB-Festplatte ein Problem werden. Zwischen PC und Mac können Sie normalerweise mittlerweile das exFAT-Format verwenden, das können beide Geräte lesen und schreiben. Wenn Sie allerdings auf einem Mac oder einem NAS das HFS+-Format für die Festplatte verwendet haben, dann ist diese auf dem PC nicht lesbar. Es sei denn, Sie verwenden eines der beiden folgenden Tools.

Das HFS+-Format ist gebräuchlich bei macOS-Geräten, aber auch bei Netzwerkfestplatten von QNAP und anderen Herstellern. Das liegt vor allem daran, dass alle diese Systeme auf Unix basieren. Solange Microsoft hier noch keine Unterstützung geschaffen hat, brauchen Sie Zusatzsoftware. Die einfachste ist hier der **HFSExplorer**, der kostenlos ist. Der Nachteil: Das Programm verwendet die HFS+-Festplatte quasi als Archiv, aus dem die Dateien und Ordner extrahiert werden müssen. Das geht bei einigen wenigen Dateien, wenn Sie aber Mengen an Dateien daraus kopieren müssen, ist das mühsam.

Die (kostenpflichtige) Alternative ist HFS+ for Windows von Paragon. Für EUR 19,95 bekommen Sie einen Treiber, der sich direkt in Windows einbettet. Damit wird die HFS+-Festplatte direkt vom Explorer gelesen und kann ebenfalls von dort beschrieben werden. Es macht also gefühlt keinen Unterschied zu einer FAT- oder NTFS-Festplatte.

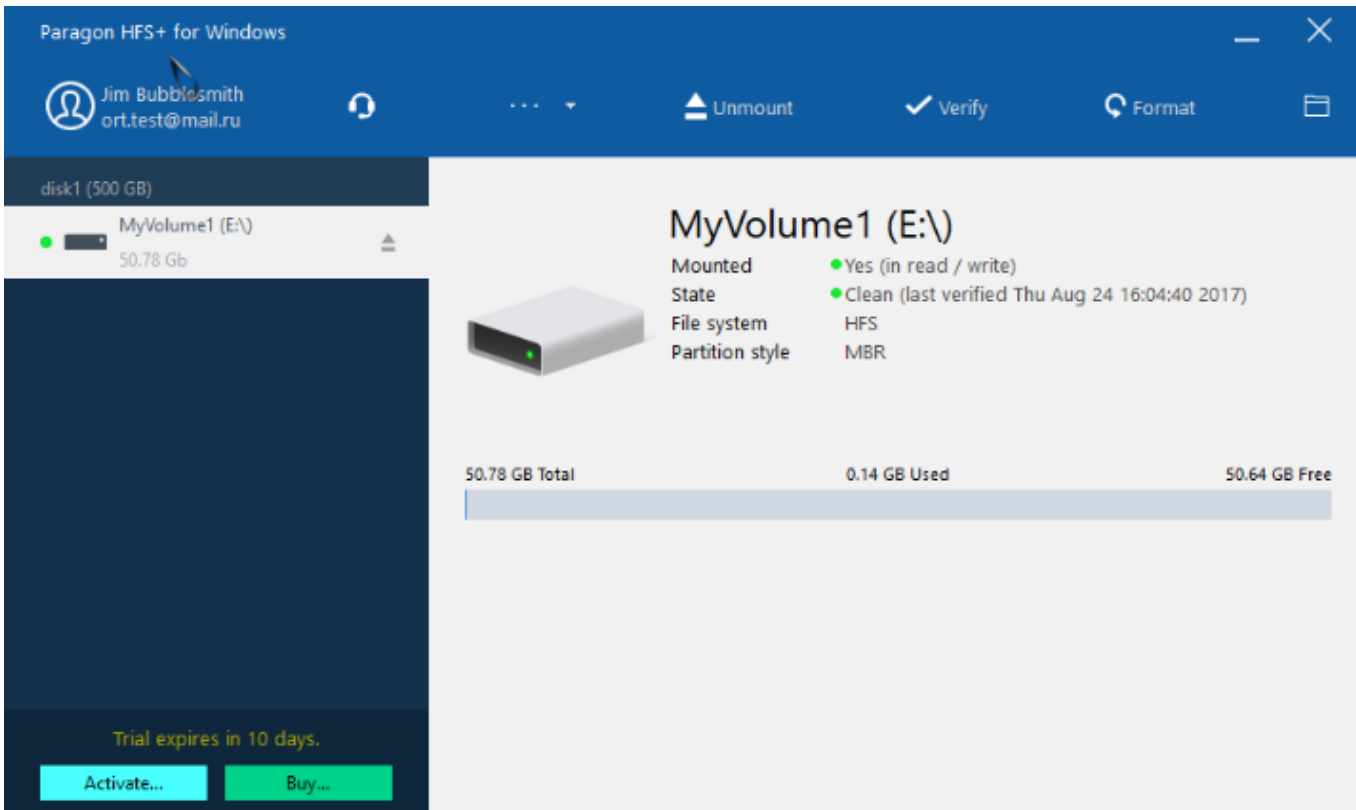

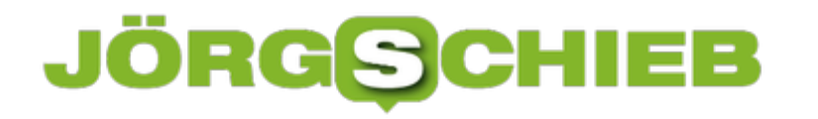

#### **KI soll die unvollendete 10. Symphonie vollenden**

Künstliche Intelligenz (KI) wird heute für alles Mögliche eingesetzt: Um Gesichter zu erkennen, um Krankheiten zu heilen, um große Datenmengen zu analysieren - und jetzt auch, um Musik zu machen. Die Telekom hat ein Projekt gestartet, das die 10. unvollende Symphonie von Beethoven vollenden soll. Im April 2020 soll die Symphonie von einem Orchester uraufgeführt werden.

Nächstes Jahr ist Beethoven-Jahr. Vor 250 Jahren wurde der Künstler geboren. In Bonn - und da steht das Beethoven-Haus, wo viele seiner Arbeiten und Werke lagern. Auch die ersten Skizzen der 10. Symphonie, die als unvollendet gilt - da Beethoven vor der Vollendung gestorben ist. Doch erste Skizzen der Symphonie gibt es. Wäre es nicht reizvoll, hat sich die Telekom gedacht - die ihren Hauptsitz ebenfalls in Bonn hat -, wenn man diese Symphonie mit Hilfe von KI sozusagen "zum Leben" erwecken könnte...

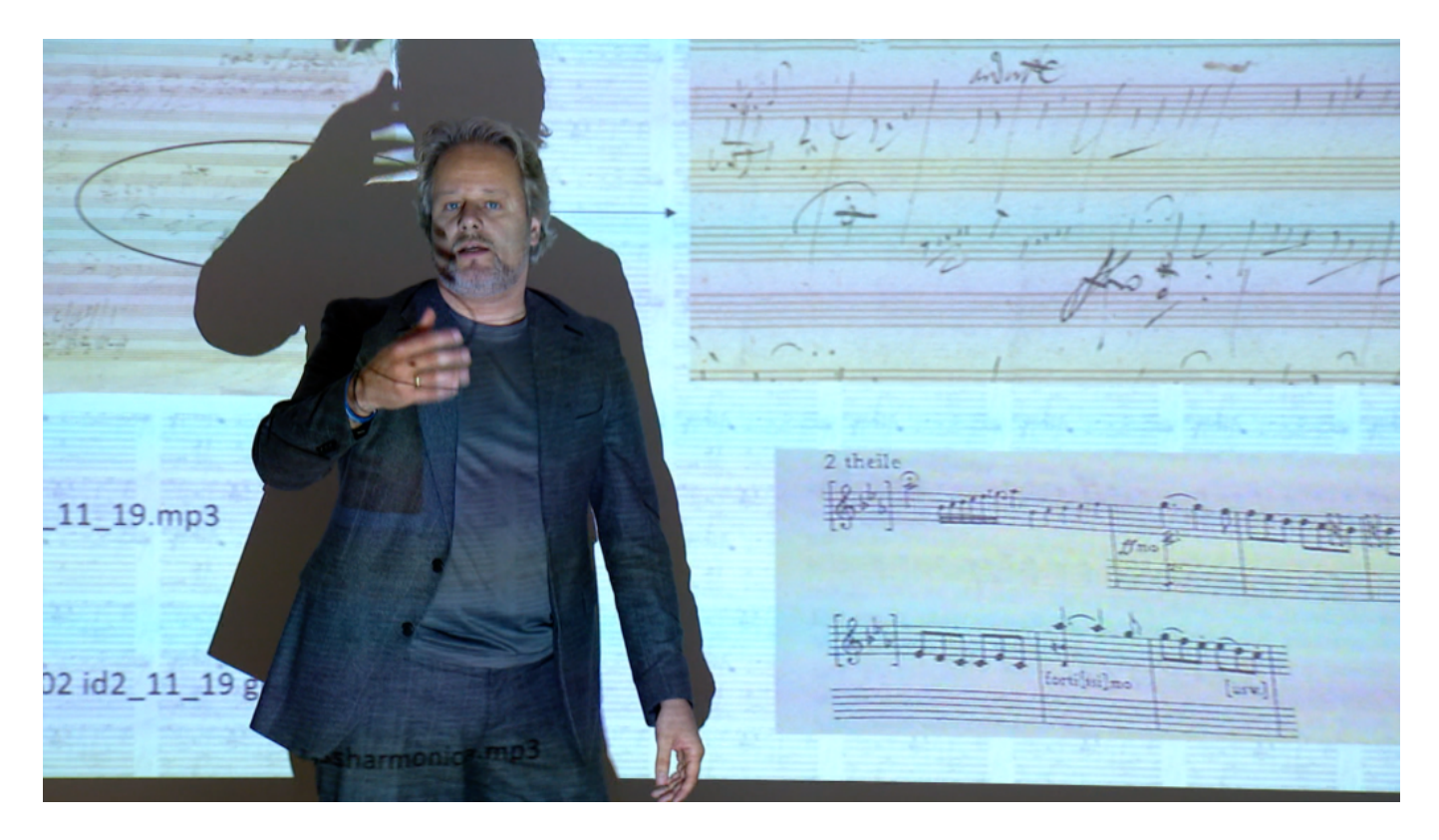

#### **Teamarbeit: Musiker und KI vollenden die 10. Symphonie**

Gedacht, getan. Das Unternehmen hat mit Dr. Matthias Röder einen Musiker engagiert, der nicht nur gut mit Musikern aus aller Welt vernetzt, sondern auch Technik-Fan iat. Röder hat ein Team zusammengestellt - und arbeitet bereits seit Monaten daran, mit Hilfe der KI die 10. Symphonie zu vollenden. Zuerst wurde die KI mit Musik gefüttert: Symphonien und Arbeiten von Beethoven selbst, aber auch mit Werken von anderen Künstlern aus der damaligen Zeit. Ziel: Damit sich die KI ein "Bild" davon machen kann, wie damals Musik gemacht wurde.

KI lernt durch Beispiele, möglichst viele Beispiele. Und spuckt dann Vorschläge aus, wie die 10.

Symphone von Beethoven gedacht gewesen sein könnte. Noch ist das Werk nicht fertig. Das ist erst im April nächsten Jahres so weit. Bis dahin hört Röders Team immer wieder rein in die Vorschläge, korrigiert sie und lässt die KI dann wieder neue Kompositionen erstellen.

Neugierig? So klingt der aktuelle Stand - die ersten elf Sekunden sind von Beethoven, dann fängt die Komposition der KI an.

https://soundcloud.com/user-999041145/beethovens-10-symphonie-durch-ki-vollendet

#### **Teamarbeit: Musiker und KI vollenden die 10. Symphonie**

Ein interessantes Projekt. Am Ende kommt aber natürlich kein echter Beethoven dabei heraus. Nur Beethoven kann Beethoven. Die KI kann bestenfalls versuchen, den Stil von Beethoven nachzuahmen. Und zwar so gut, dass wir es als echt empfinden. Aber ist das kreativ?

Natürlich nicht. Eine Maschine tut nur so...

Aber Software kann meiner Ansicht nach niemals kreativ sein. Kreativ kann nur sein, wer sich seiner Existenz und ihrer Endlichkeit bewusst ist. Bei Menschen ist das so, bei Maschinen nicht. Wir sollten also nicht dem Irrglauben verfallen, das Ergebnis des wirklich interessanten Projekts sei Kreativität. Es ist eine Simulation davon. Das sieht Projektleiter Dr. Mattias Röder allerdings anders - und ich freue mich schon darauf, mit ihm mal darüber zu diskutieren.

Aber erst mal hat er noch reichlich zu tun. In knapp vier Monaten soll die 10. Symphonie fertig sein. Dann wird sie von einem echten Orchester gespielt. Wir dürfen gespannt sein.

https://vimeo.com/379245501

Interview mit Projektleiter Dr. Matthias Röder

#### **Alpina Alpiner Smartwatch wieder zum Leben erwecken**

Solange eine Smartwatch läuft, ist alles gut. Wehe aber, wenn dann irgendetwas nicht so funktioniert, wie es soll. Bluetooth-Verbindung zum Handy, Software, all das ist leicht geprüft. Manche Ursachen aber sind nicht ganz so naheliegend. Die AlpinerX ist da ein schönes Beispiel. Wenn sie einmal nicht mehr reagiert, dann finden Sie hier vielleicht die Lösung.

Die AlpinerX von Alpina ist eine Smartwatch, die nicht viele Menschen kennen. Entstanden ist sie aus einer Kickstarter-Kampagne, an der fast 3000 Leute teilgenommen haben. Die Idee: Eine Hybrid-Smartwatch zu entwickeln, die sowohl ein echtes Uhrwerk hat als auch Smartwatch-Funktionen. Dazu gehören nicht nur Schrittzähler und UV-Sensor, wie andere Hybrid-Uhren ihn bieten, sondern auch Benachrichtigungen vom Smartphone. Das Bittere: Alpina verspricht für die Ihr - die keinen Ladestecker hat - eine Laufzeit von 2 Jahren. Das allerdings ist sehr mutig: Schalten Sie Benachrichtigungen und Sensoren ein, dann schrumpft die Betriebszeit auf Monate, manchmal gar Wochen. Ist die Batterie leer, dann muss die Uhr zu einem Alpina-Servicepoint. Normale Uhrmacher lassen die Finger von einer so speziellen Uhr.

**schieb.de** News von Jörg Schieb. https://www.schieb.de

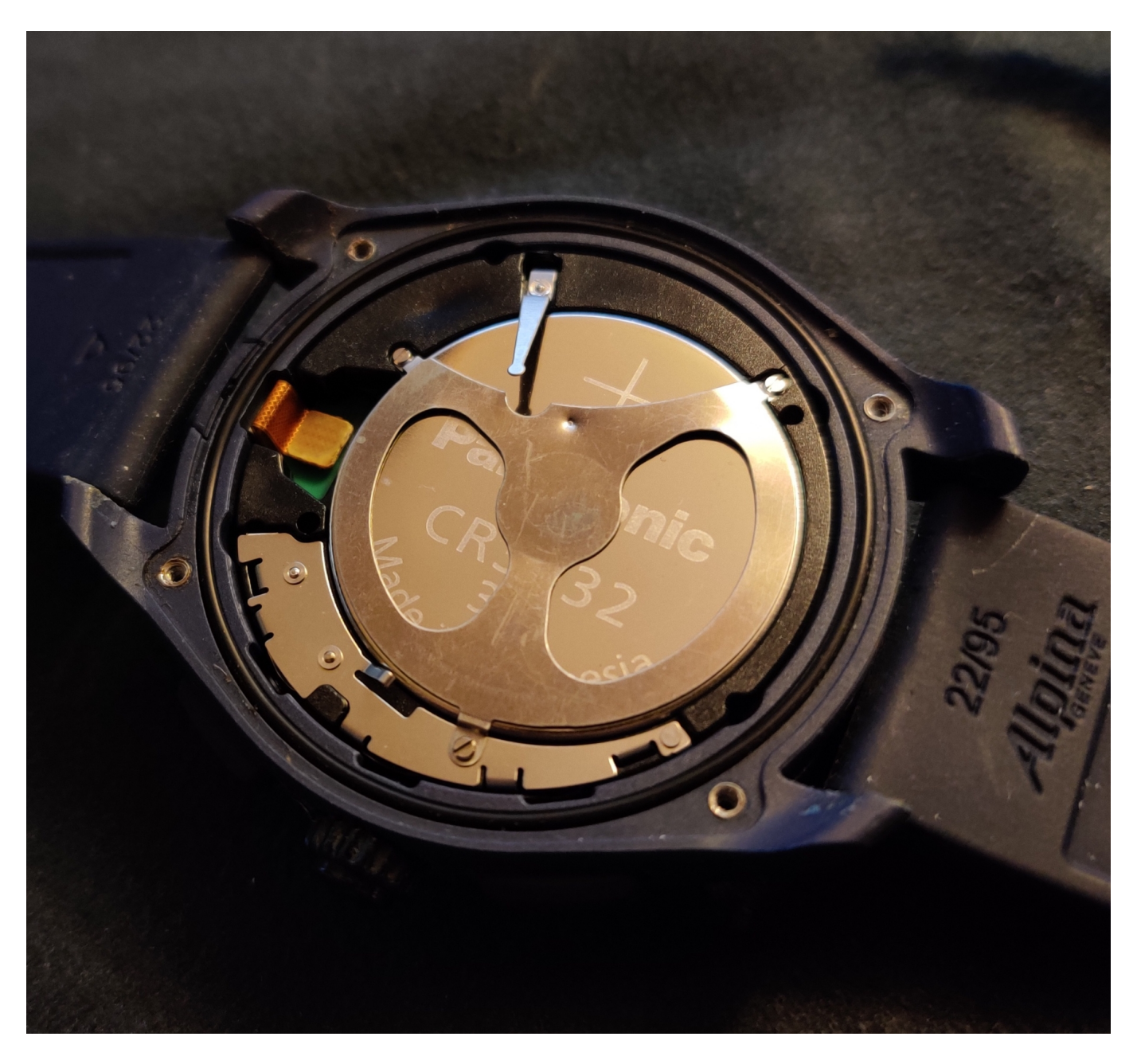

Wenn sie das nicht wollen oder können, dann bleibt die Selbsthilfe, die allerdings nicht risikolos ist und die Dichtigkeit der Uhr wie auch die Garantie gefährden kann. : Die AlpinerX wird betrieben mit einer CR3032 Knopfbatterie. Nicht Standard (wie die CR2032), im Handel aber für kleines Geld zu bekommen. Lösen Sie die vier Schrauben am Uhrendeckel mit einem Uhrmacherschraubenzieher und öffnen Sie die Uhr.

**schieb.de** News von Jörg Schieb. https://www.schieb.de

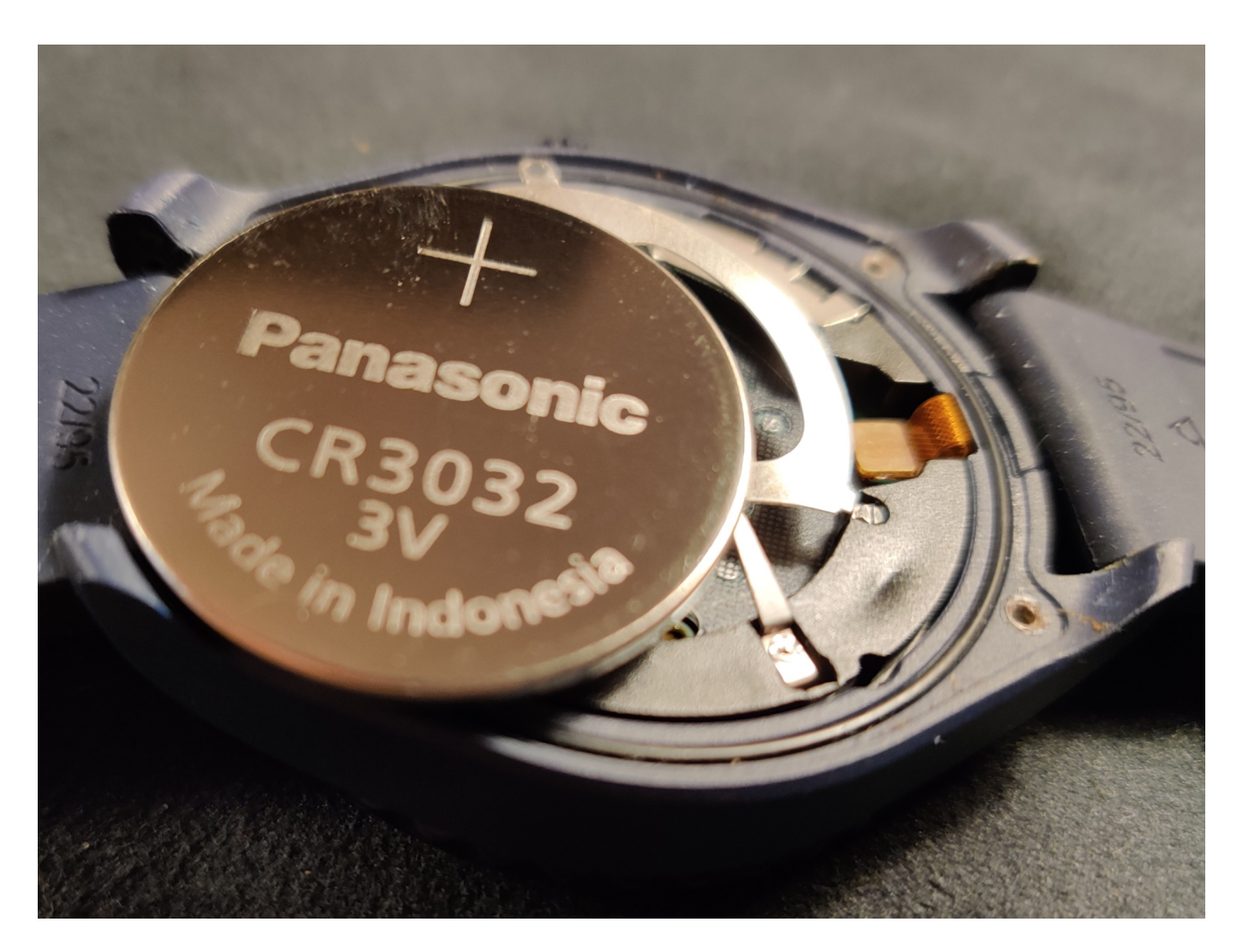

Über der Batterie befindet sich ein Kontaktgitter. Von diesem lösen Sie die einzelne Schraube, dann lässt die leere Batterie sich herausnehmen. Ersetzen Sie sie durch eine neue. Vorsicht beim Schließen des Deckels: Achten Sie darauf, dass die Dichtung richitg liegt und nicht im Deckel eingeklemmt wird! Nach dem Verschrauben des Deckels sollten Sie die Uhr wieder normal verwenden können!

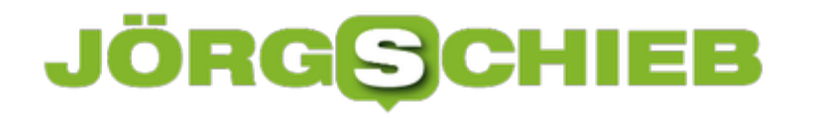

#### **Voransicht für Bilder in Outlook verbessern**

Outlook kann eine Vielzahl von unterschiedlichen Anhängen in E-Mails verwalten. Da kann der Überblick schonmal schnell verloren gehen. Besonders, wenn Ihnen jemand einige Bilder per E-Mail schickt, auf die Sie schnell reagieren sollen. Die Bilder einzeln herunterzuladen und anzusehen, kann deutlich zu viel Aufwand sein. Abhilfe schafft hier ein kleines Plugin, dass Sie in Outlook integrieren können.

Den Foto-Manager von SmartTools können Sie kostenlos hier herunterladen. Es funktioniert auch mit Outlook 365 und 2019, was bei einigen älteren Plugins ja nicht der Fall ist.

Nach der Installation können Sie die Anhänge in der Mail in einer Gesamt-Voransicht anschauen. Dabei ist es egal, ob diese einzeln in der Mail vorhanden sind oder zusammengefasst in einer ZIP-Datei. In der Menüleiste von Outlook finden Sie dazu einen neuen Eintrag **SmartTools**. Alternativ können Sie das PlugIn mit der **Strg** + **B** starten.

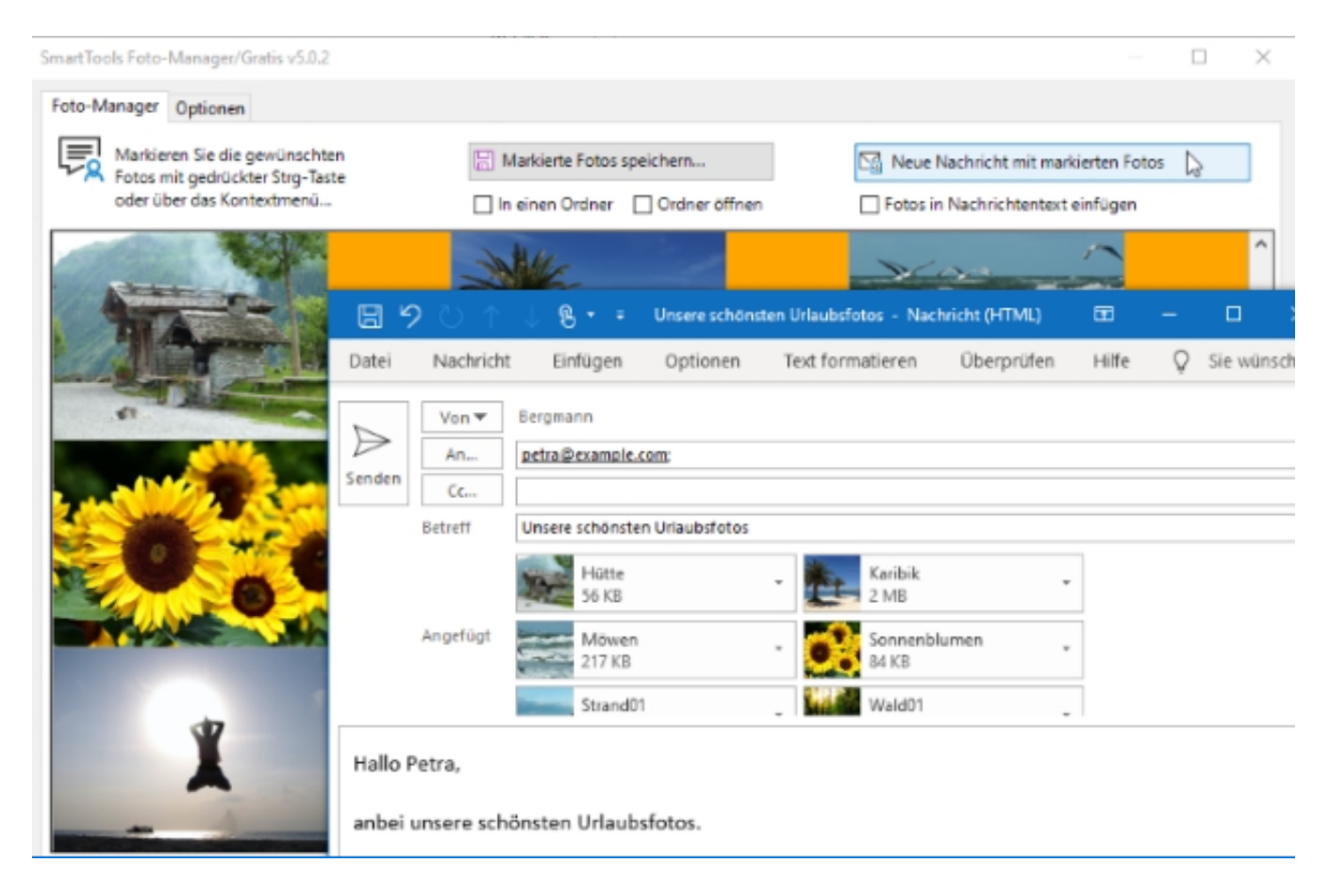

Wenn Sie dann die Fotos identifiziert haben, die Sie weiterverarbeiten wollen, dann können Sie einzelne oder mehrere Bilder markieren. Leiten Sie sie dann an einen Empfänger weiter oder laden Sie selektiv nur die Bilder herunter, die Sie benötigen.

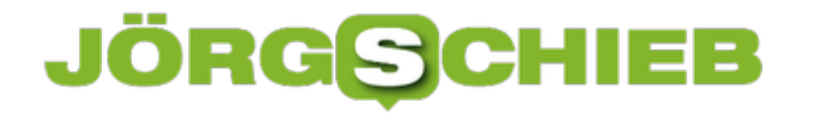

#### **Genaue Informationen über die Festplatte bekommen**

Wenn Sie einen PC oder ein Notebook kaufen, dann ist das meist ein schon fertiggestellter Bausatz. Die Zeiten, in denen Sie sich jede Komponente einzeln aussuchen und in der Folge quasi mit Vornamen kennen, sind lange vorbei. Die Konsequenz davon: Manchmal wissen Sie gar nicht so recht, welche Komponenten verbaut sind. Gerade bei der Festplatte kann diese Information durchaus interessant sein. Wie Sie diese Information auch ohne Ausbauen der Festplatte bekommen, zeigt Ihnen dieser Tipp.

Die einfachste Methode, die Ihnen zumindest die Kapazität der Festplatte bringt, ist die Nutzung des Windows Explorers. Klicken Sie unter Arbeitsplatz mit der rechten Maustaste auf das Laufwerk C:, dann bekommen Sie dessen Gesamtkapazität angezeigt.

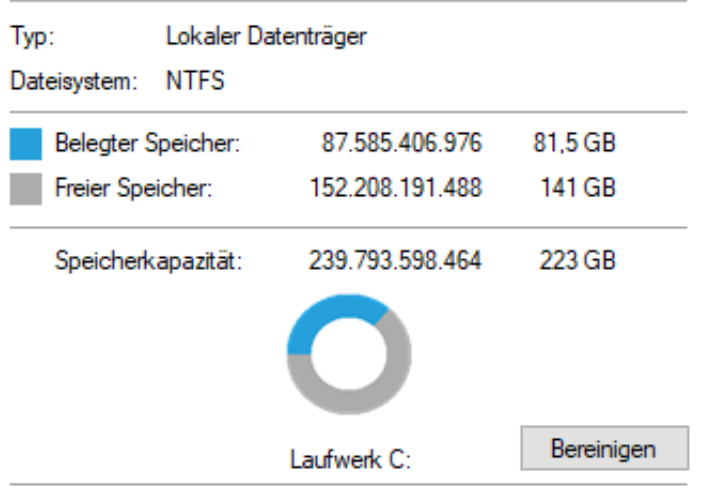

Die Information kann aber trügerisch sein: Wenn die Festplatte in mehrere Partitionen eingeteilt ist, dann ist die Festplatte C: nur ein Teil davon und die tatsächliche Kapazität gegebenenfalls deutlich höher. Detaillierter auf Basis der Hardware der Festplatte können Sie diese Informationen so bekommen: Starten Sie eine Eingabeaufforderung (**Win** + **R** > **cmd** > **Eingabetaste**). Geben Sie dann als Befehl

#### wmic diskdrive get model,serialNumber,size,mediaType

ein und drücken Sie die Eingabetaste.

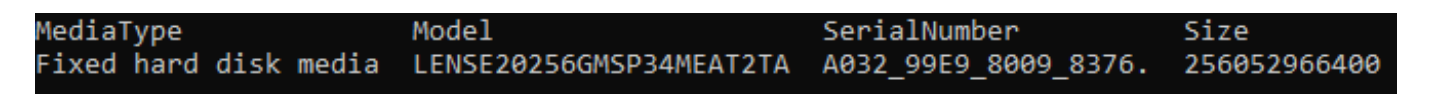

Hinter den Befehl oben können Sie noch weitere Parameter hängen, zum Beispiel

totalHeads (Zahl der Schreib-/Leseköpfe) totalTracks (Zahl der Spuren) totalCylinders (Zahl der Zylinder)

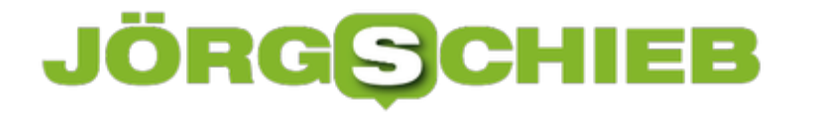

totalSectors (Zahl der Sektoren) partitions (Zahl der Partitionen)

Diese Parameter müssen Sie jeweils mit einem Komma von den anderen trennen.

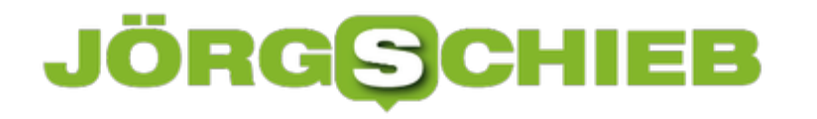

#### **Folien in PowerPoint schnell manuell verfeinern**

PowerPoint ist in der **Office-Familie** von Microsoft zu allererst als Präsentationsprogramm gedacht. Budget-Präsentationen, Projektstatus-Berichte, kurz: Die alltägliche Folienschlacht im Büroumfeld ist PowerPoints natürliches Lebensumfeld. Wenn Sie das nicht trifft, dann ist PowerPoint trotzdem ein tolles Programm für Sie: Es erlaubt Ihnen schnell und komfortabel beliebige Handzettel, Gutscheine, Grußkarten zu erzeugen!

Wenn Sie PowerPoint starten, dann bekommen Sie als Erstes eine leere Seite angezeigt. Die ist im Normalfall nicht unbedingt in dem Format, wie Sie es brauchen. Der einfachste Weg: Klicken Sie auf **Start** > **Layout**. Dann können Sie aus verschiedenen Foliendesigns auswählen.

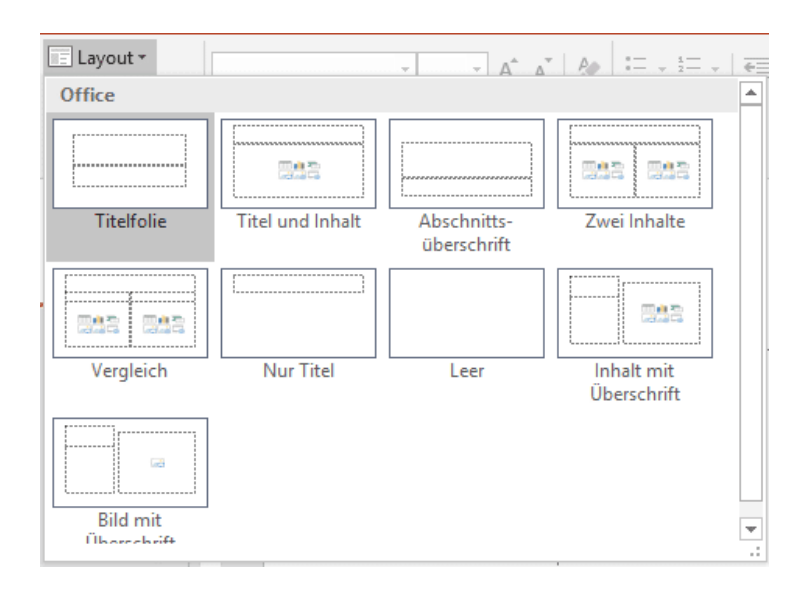

Wenn Ihnen die noch nicht reichen, dann klicken Sie auf **Datei** > **Neu** und geben Sie dann im Suchfeld den Zweck der Präsentation, also beispielsweise "Gutschein", ein. Office Online zeigt Ihnen alle passenden Online-Vorlagen. Klicken Sie eine an, dann wird diese geladen und steht Ihnen zur Bearbeitung zur Verfügung.

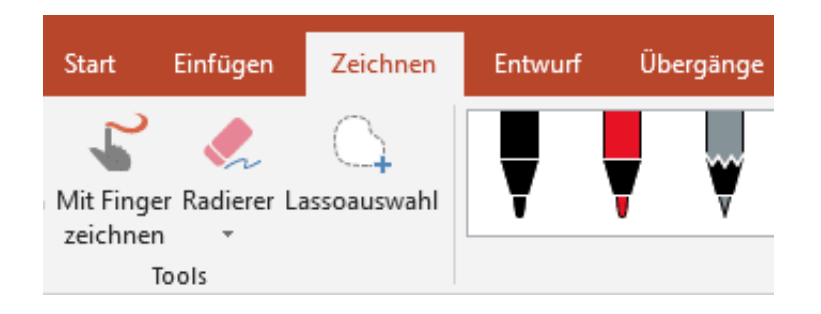

Sind Ihnen die technischen Gestaltungsmittel nicht genehm oder genug? Wenn Sie ein wenig Talent für die handschriftliche Gestaltung haben, dann klicken Sie auf **Zeichnen** in der Symbolleiste. Hier können Sie entweder mit dem Finger zeichnen oder aber einen den vordefinierten Stifte verwenden. Malen Sie nach Herzenslust, und fügen Sie eigene Stifte (einstellbar nach Art, Fabre und Dicke) durch einen Klick auf **Stift hinzufügen** hinzu.

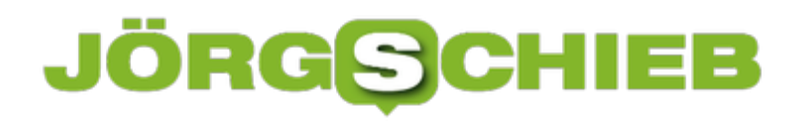

**schieb.de** News von Jörg Schieb. https://www.schieb.de